本文主要介绍说明 XQ6657Z35-EVM 高速数据处理评估板 ZYNQ 与 DSP 之间 uPP 通信的 功能、使用步骤以及各个例程的运行效果。

[基于 TI KeyStone 架构 C6000 系列 TMS320C6657 双核 C66x 定点/浮点 DSP 以及 Xilinx Zynq-7000 系列 SoC 处理器 XC7Z035-2FFG676I 设计的异构多核评估板,由核心板与评估底板 组成。]

# 1.1ZYNQ与 DSP 之间 uPP 通信

### **1.1.1例程位置**

ZYNQ 例程保存在资料盘中的 Demo\ZYNQ\PL\FPGA\_DSP\_uPP 文件夹下。 DSP 例程保存在资料盘中的 Demo\DSP\XQ\_uPP 文件夹下。

## **1.1.2功能简介**

实现 DSP 与 ZYNQ PL 端之间 uPP 接口传输功能。

DSP 通过 uPP B 通道往 ZYNO PL 端发送 204800 字节数据, ZYNO PL 端收到 uPP B 通道数 据后直接交给 uPP A 通道送回至 DSP。DSP 程序比对 uPP A 通道接收到的数据和 uPP B 通道 发送出去的数据,检测数据是否有错,uPP A/B 两个通道的数据收发以及错误情况实时打印。 DSP 与 ZYNQ PL 端之间 uPP A/B 两个通道接口的连接示意图如下图所示:

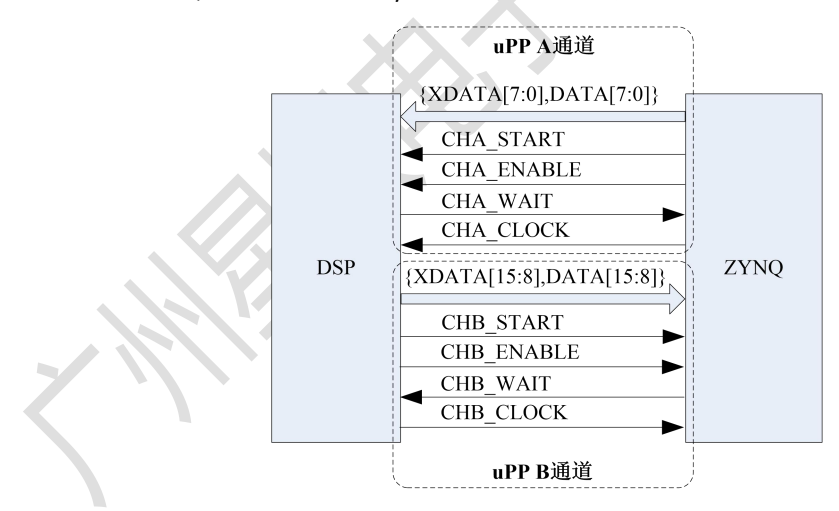

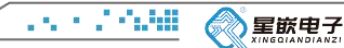

## **1.1.3例程使用**

### 1.1.3.1 加载运行 ZYNQ 程序

### **1.1.3.1.1 打开 Vivado 工程**

打开 Vivado 示例工程:

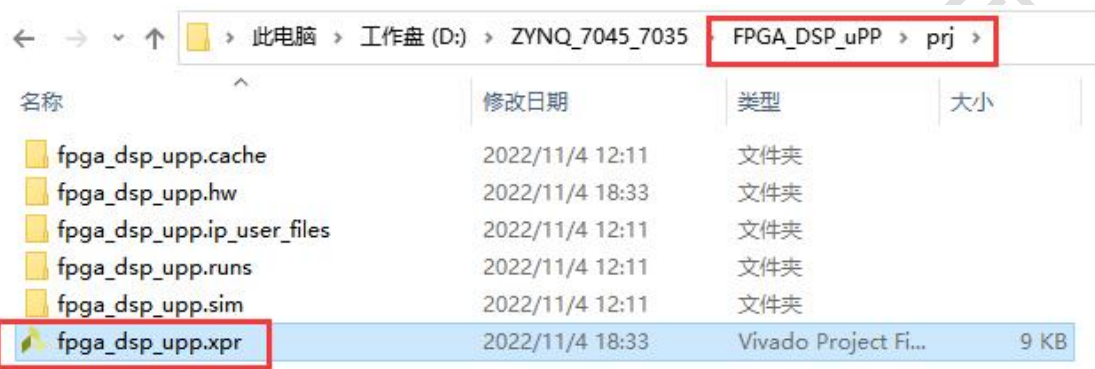

#### 工程打开后界面如下图所示:

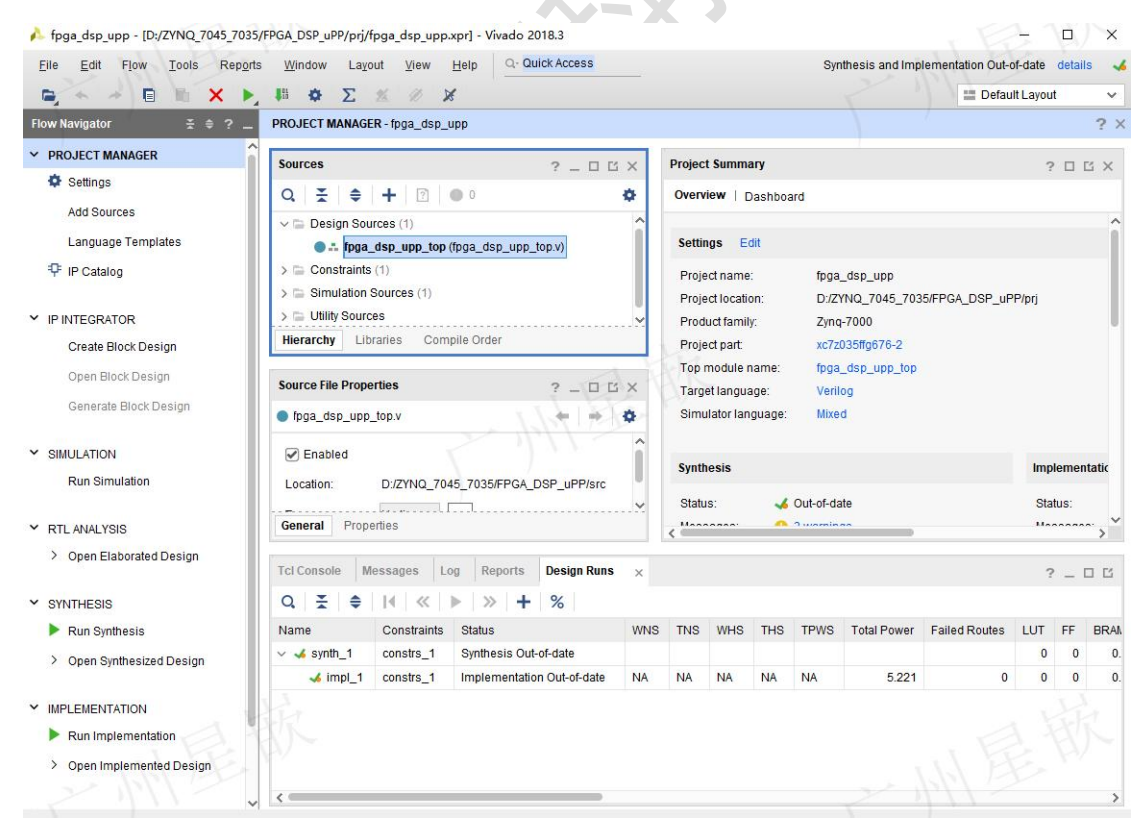

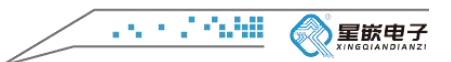

## **1.1.3.1.2 下载 ZYNQ PL 程序**

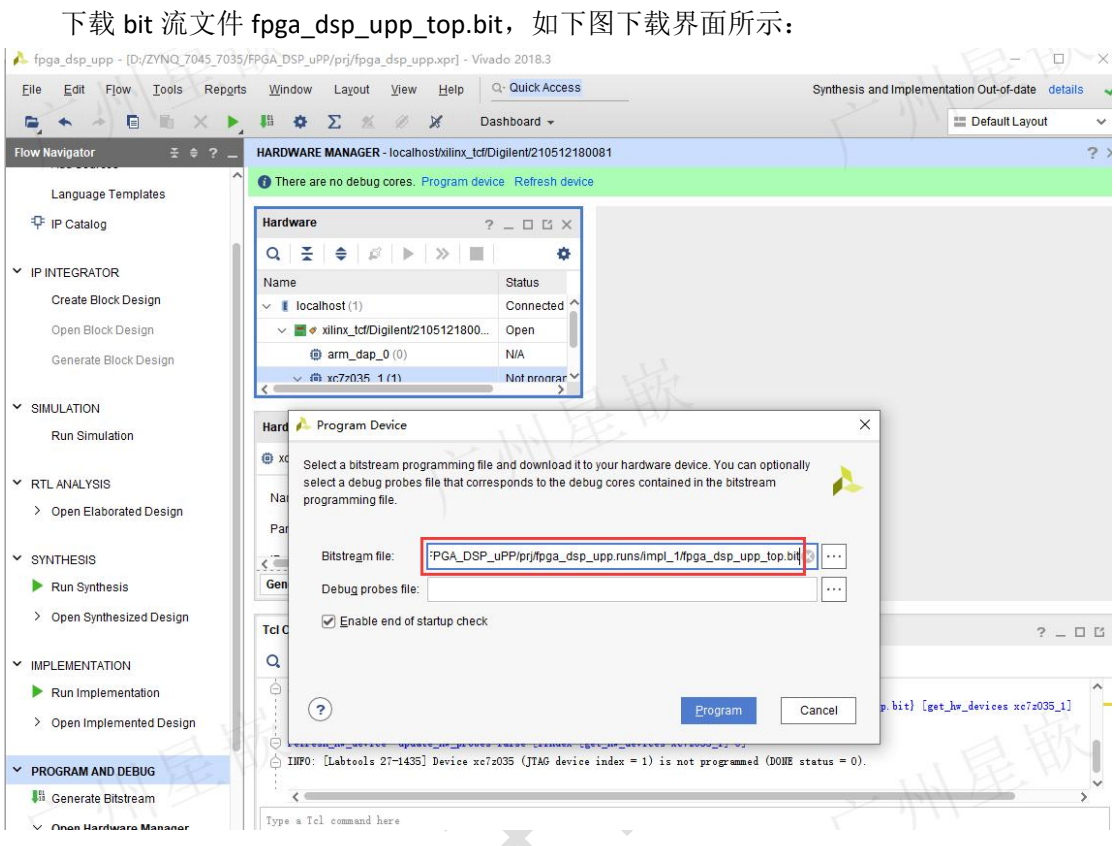

# 1.1.3.2 加载运行 DSP 程序

# **1.1.3.2.1 CCS 导入例程**

CCS 软件导入 uPP 示例工程 XQ\_uPP, 如下图所示:

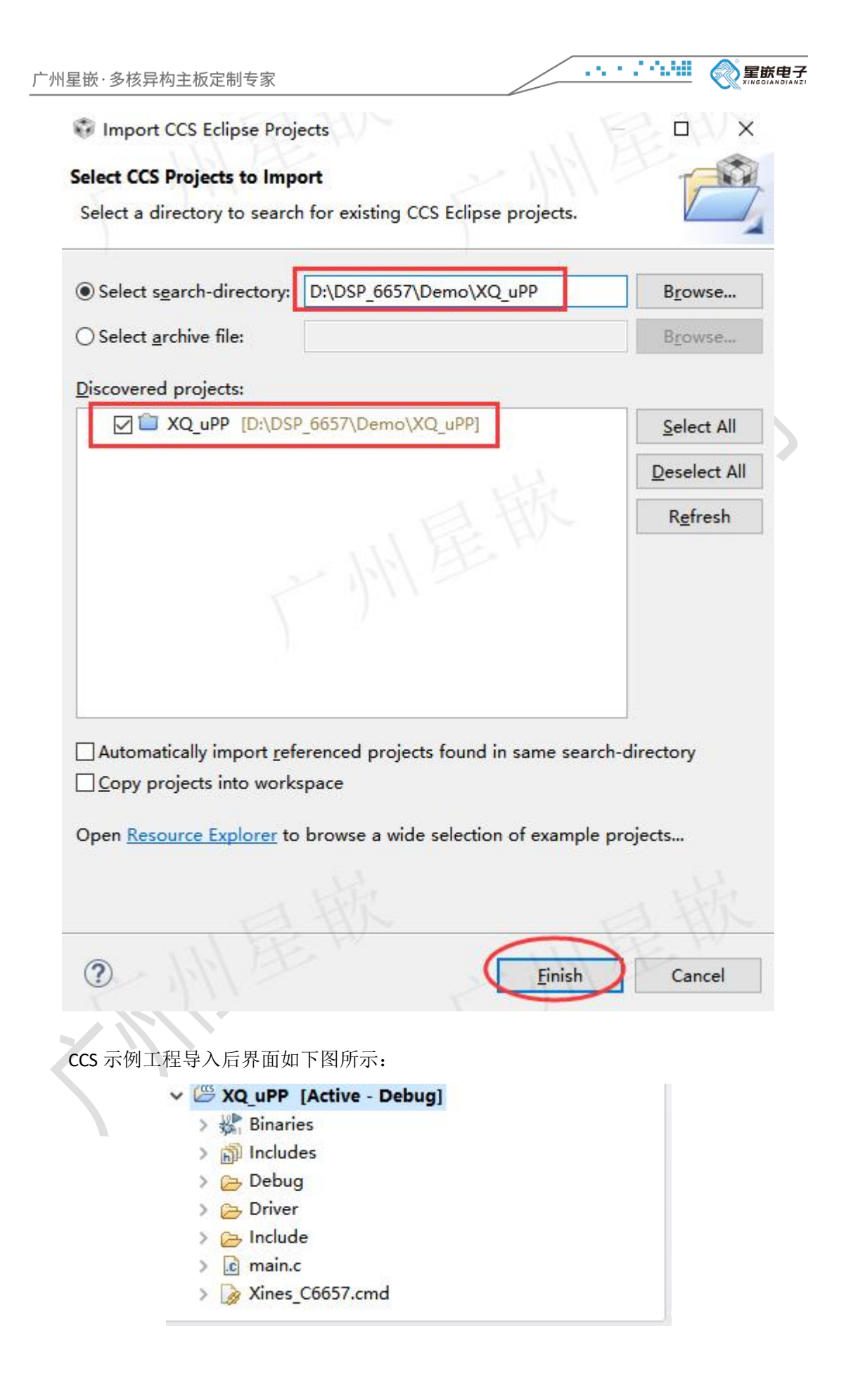

 $1.5\times 10^{12}$  GHz 星嵌电子

# **1.1.3.2.2 下载运行 CCS 程序**

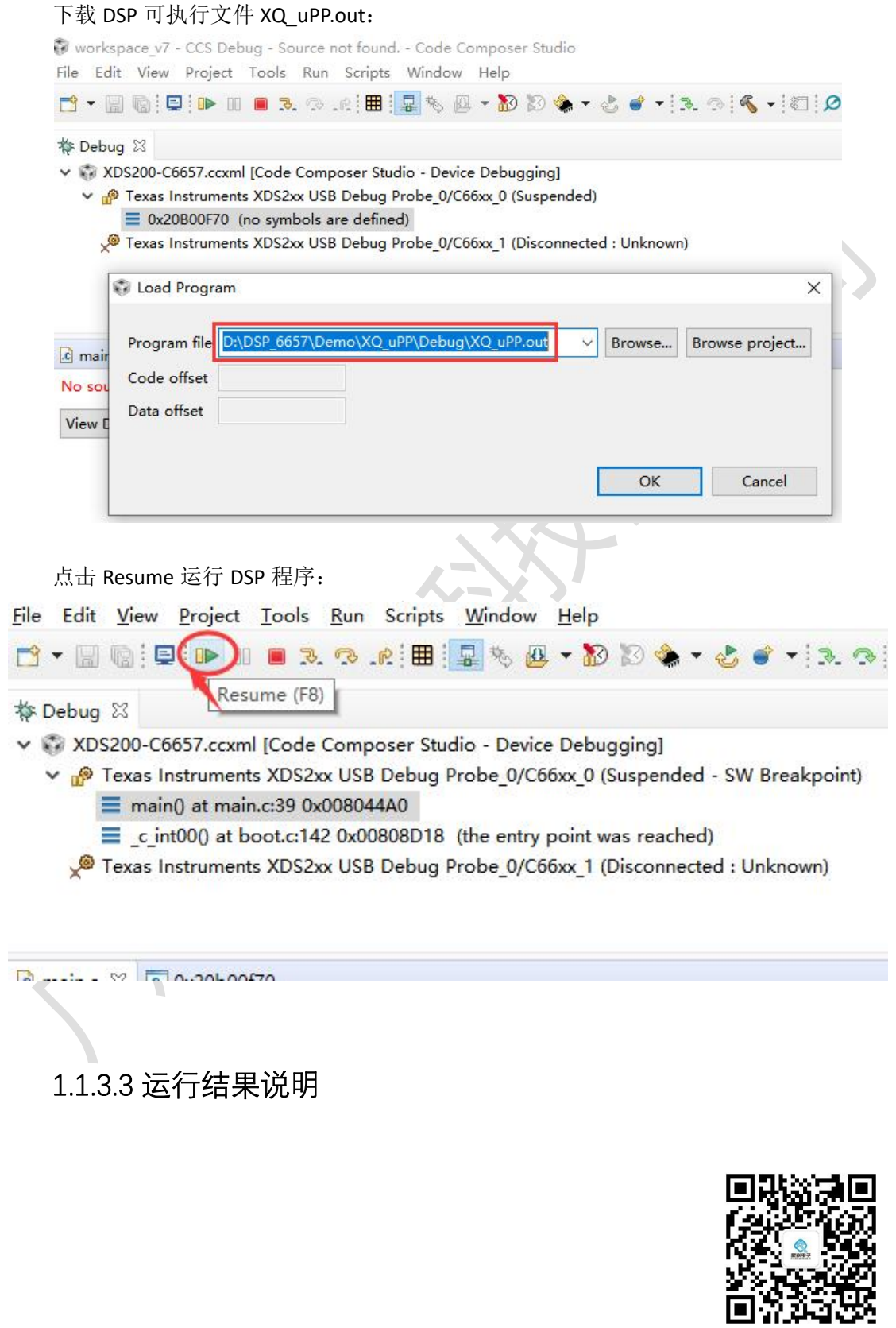